# Using Google Earth Engine to map and track silvicultural activity

Bill Christie, Remote Sensing Analyst Steve Norman, Research Ecologist

USDA Forest Service, Southern Research Station Eastern Forest Environmental Threat Assessment Center (EFETAC)

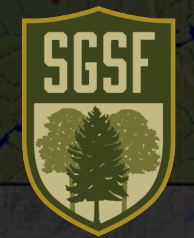

Water Resources and GIS Committees Southern Group of State Foresters June 20, 2023 - virtual -

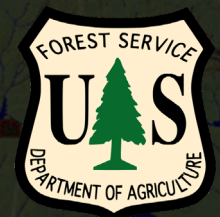

The mission of the Eastern Forest Environmental Threat Assessment Center is to generate knowledge and tools needed to anticipate and respond to environmental threats

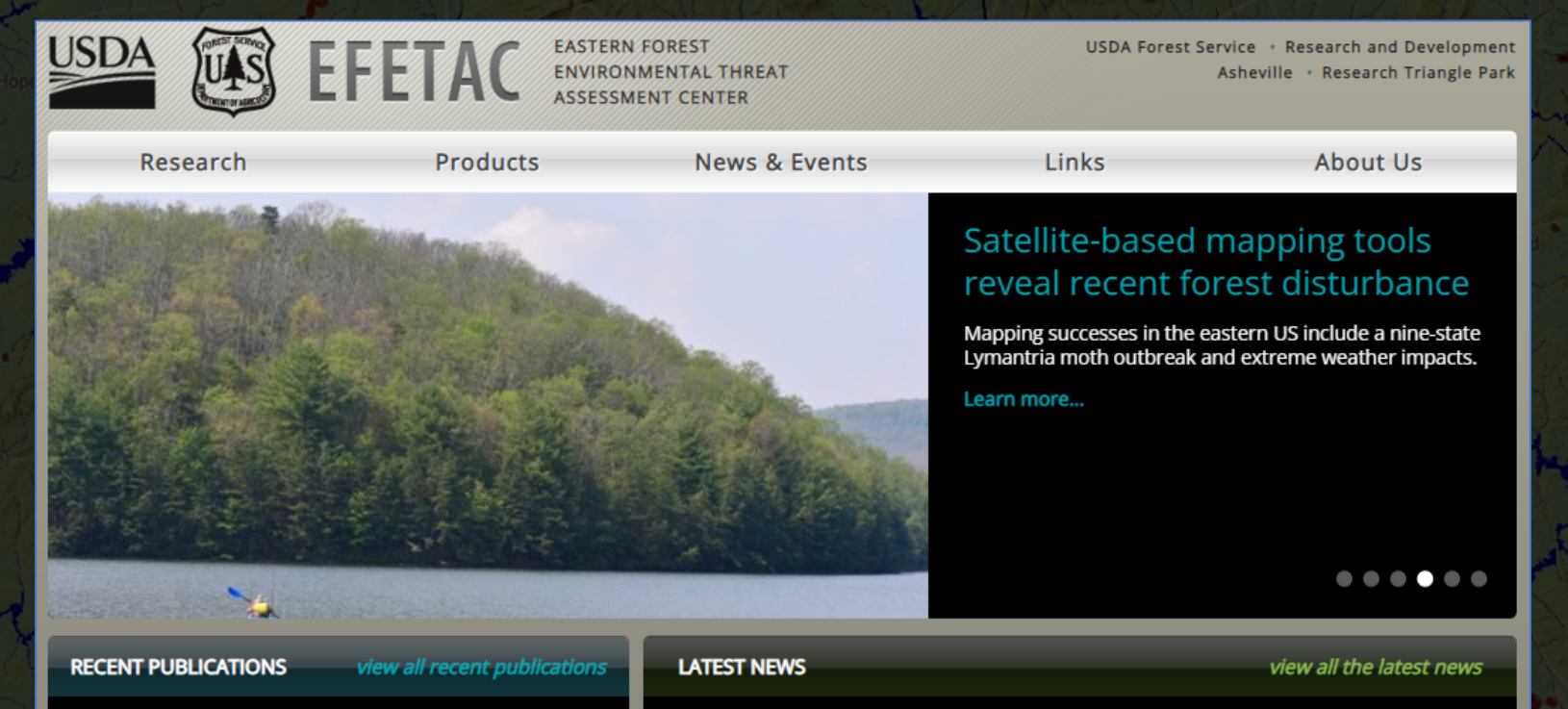

Denser forests across the USA experience more damage from insects and pathogens

Removing invasive giant reed reshapes desert riparian butterfly and bird communities

Table Mountain Pine (Pinus pungens): genetic diversity and conservation of an imperiled conifer

Genetic architecture and evolution of color variation in American black bears

Structural diversity as a reliable and novel predictor for ecosystem productivity

National Award Honors Research Leading to Habitat Restoration for People, Birds Forest restoration shows public health benefits in Baltimore, and allows re-introduction of a native bird species in Missouri.

#### Forests for Bats

Forests offer bats what they need to survive - homes, food, and water. A new publication includes the latest information on how issues like white-nose syndrome, prescribed fire, and forest management affect bats.

Working with Tribes Helps Oak Groves and Meadows Flourish as They Once Did

For Native American tribes like the North Fork Mono Tribe, the Sierra Nevada is the ancestral homeland and foodshed, so the area holds great value for sustaining their well-being and culture.

#### forestthreats.org

# **Terminology**

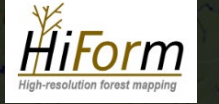

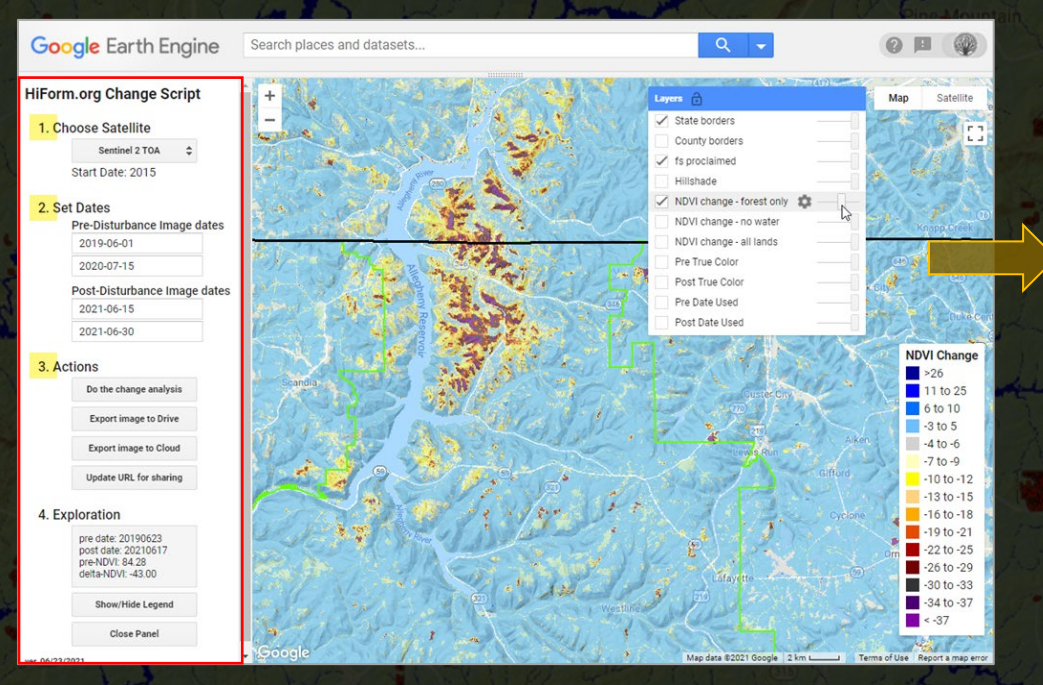

Provided a simplified 'Graphical User Interface' (GUI), it executes a customized workflow of specific mapping tasks, difficult to modify

The HiForm "workflow" - masking - metrics - methods - visualization

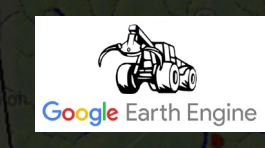

### 'High-resolution Forest mapping' High-resolution Forest mapping' High-resolution Forest MP Tool

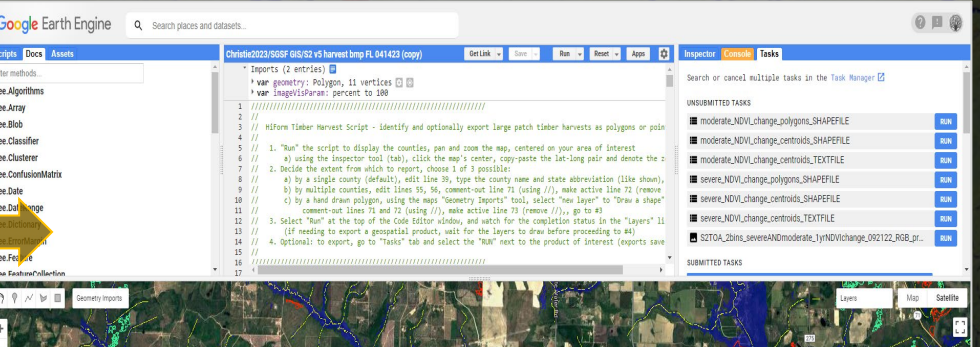

The 'HiForm Timber Harvest Script' employs and extends the workflow

No GUI, full development control with all capabilities available, easily modifiable

# Why we prefer 10m Sentinel-2? (for BMP and everything else) …compared to 30m Landsat

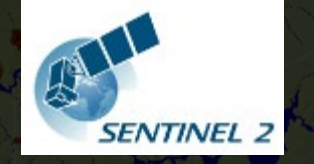

5-day repeat

9x better spatial resolution than Landsat

'near-tree-crown' resolution

Available the next day in GEE

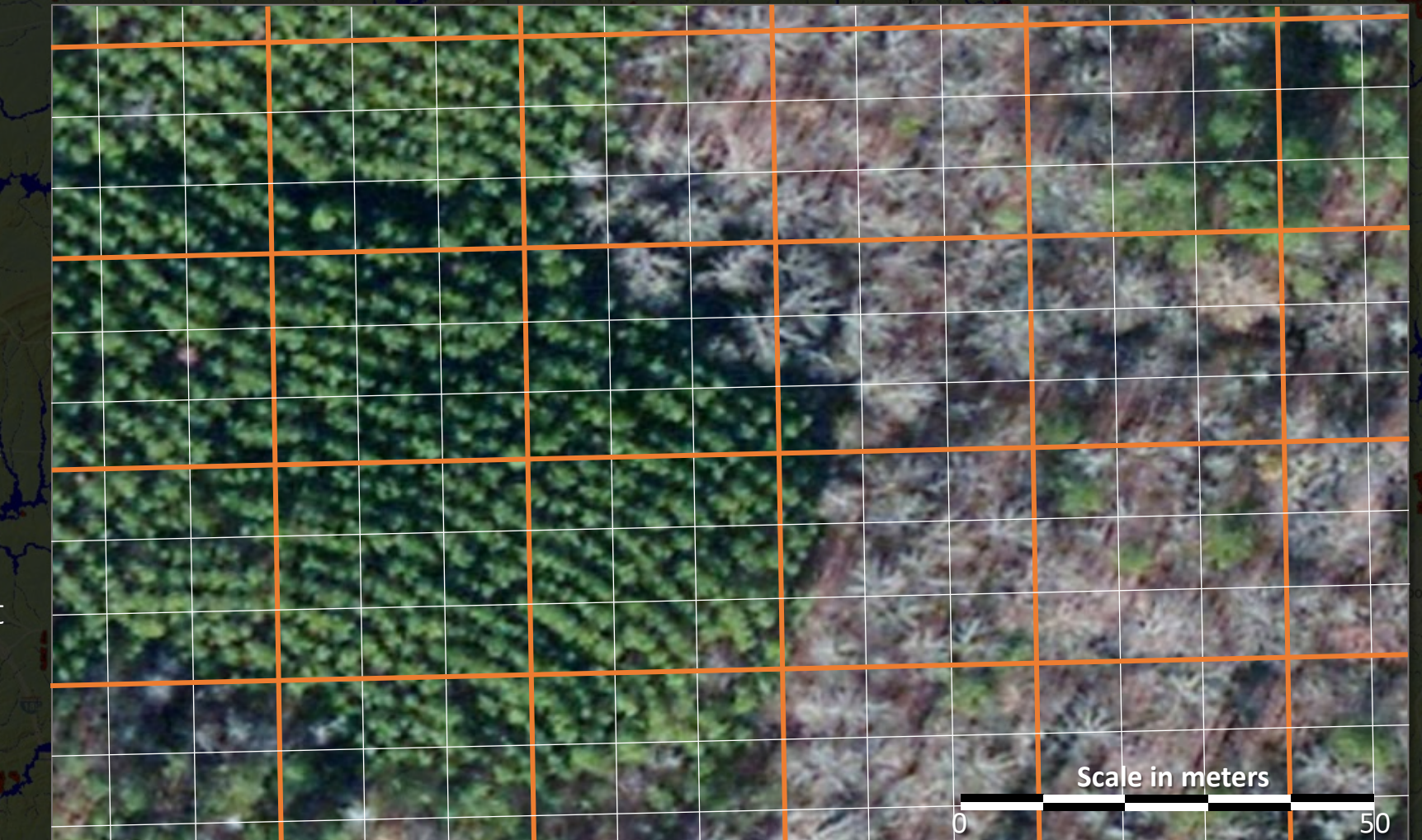

**ZUSGS** 7-day repeat

**Landsat** 

Often takes weeks for an image to become available in Earth Engine

Great for long term baseline NDVI change mapping at 30m

Sentinel-2 is sensor-of-choice for the *HiForm* BMP tool

# The HiForm Timber Harvest Script

- NDVI change at 10m using Sentinel-2
- Requires little input from users
- Performs multiple scripting tasks at once
- Outputs two classes of NDVI decline (harvest and thinning)
- Fast, efficient, adaptable and repeatable
- Specific data layers add value for BMP monitoring
- Use of the tool is free, just request a free EE account

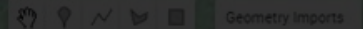

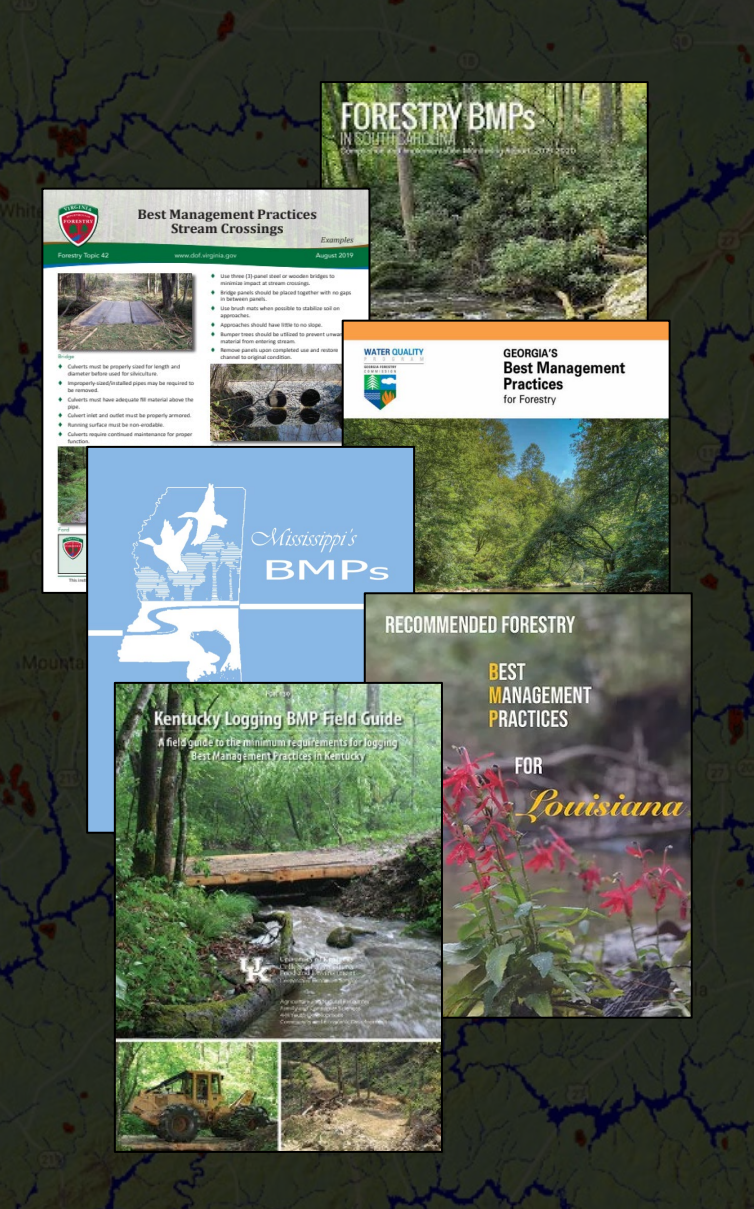

# Why map timber harvest?

• 'Best Management Practice' (BMP)

- Water quality and supply
- Tracking implementation and compliance
- Forested wetland status and trends
- Annual reporting and tracking
- Salvage logging from large disturbance events
- Others?

# HiForm Timber Harvest Script (user input required)

by single county, polygon display

#### by hand-drawn polygon, centroid display

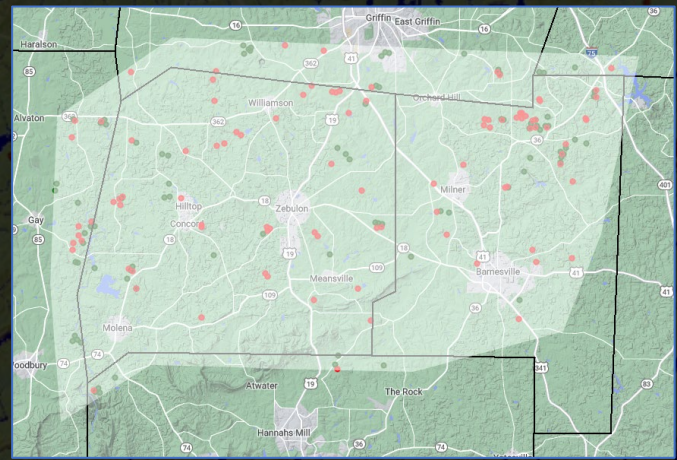

- Requires Chrome and a free Google Earth Engine account, now open to all users
- Your choice, report by **County**(**s**) or **hand-drawn polygon**
	- Pre-applies (pre- and post disturbance) dates to create the NDVI change product
		- Default 1yr growing season (8-weeks) change using anniversary dates, or
		- Your own timeframe, within the same years' growing season (ex: 3-mo.), can be more cloudy
- Auto-applies forest mask using 2019 NLCD and mean growing season NDVI
- Auto-applies an NDVI filter for severe-, and moderate NDVI decline -20 NDVI change)
	- Auto-applies a 'large patch' filter to show only 0.5ha in size, and greater harvests
- Press '**Run**' to display results; use 'Inspect' to obtain a lat-long for navigation
	- Optional: Export (writes to Google-Drive)
		- Polygon or point shapefile
		- Point lat-long text file
		- NDVI change raster GeoTiff
			- For use on desktop, in AG Field Map or Avenza)

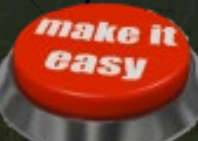

## **Generalized Workflow**

Starts with an 10m, 1yr NDVI change product (8-wk composite) Mask to NLCD 2019 Forest and mean-range NDVI

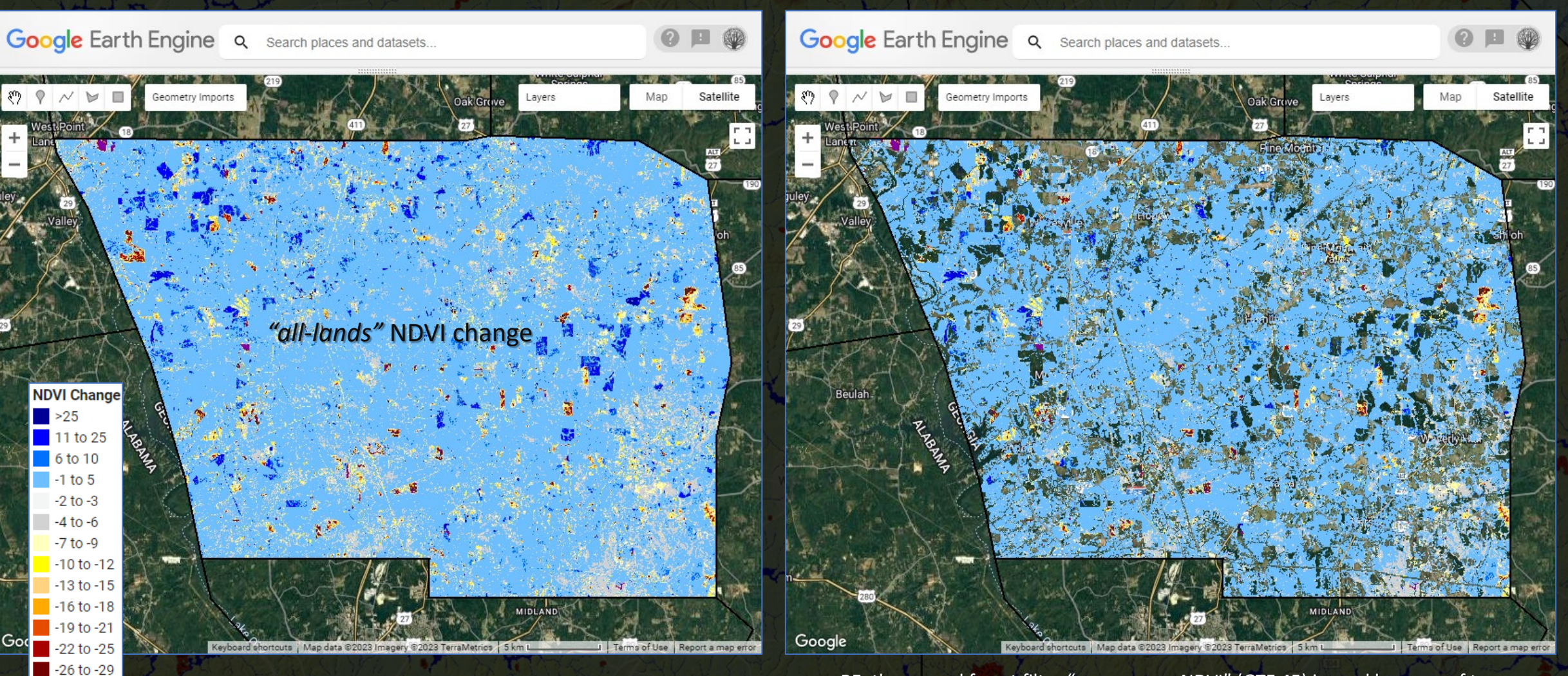

'Pre' date range – 05/21/2021 thru 07/21/2021 'Post' date range – 07/21/2022 thru 09/21/2022

 $-30$  to -33  $-34$  to  $-37$ 

RE: the second forest filter "mean-range NDVI" (GTE 45) is used because of two shortcomings of NLCD: (1) it's often outdated with respect to forest due to more harvesting after the date of the version used, and prior to the compositing period used, and (2) it's coarse at 30m, compared to the more precise 10m NDVI change product

## **Generalized Workflow**

### Threshold forest-NDVI-change into 2-levels of decline Filter for min. patch size, then convert to polygons & points

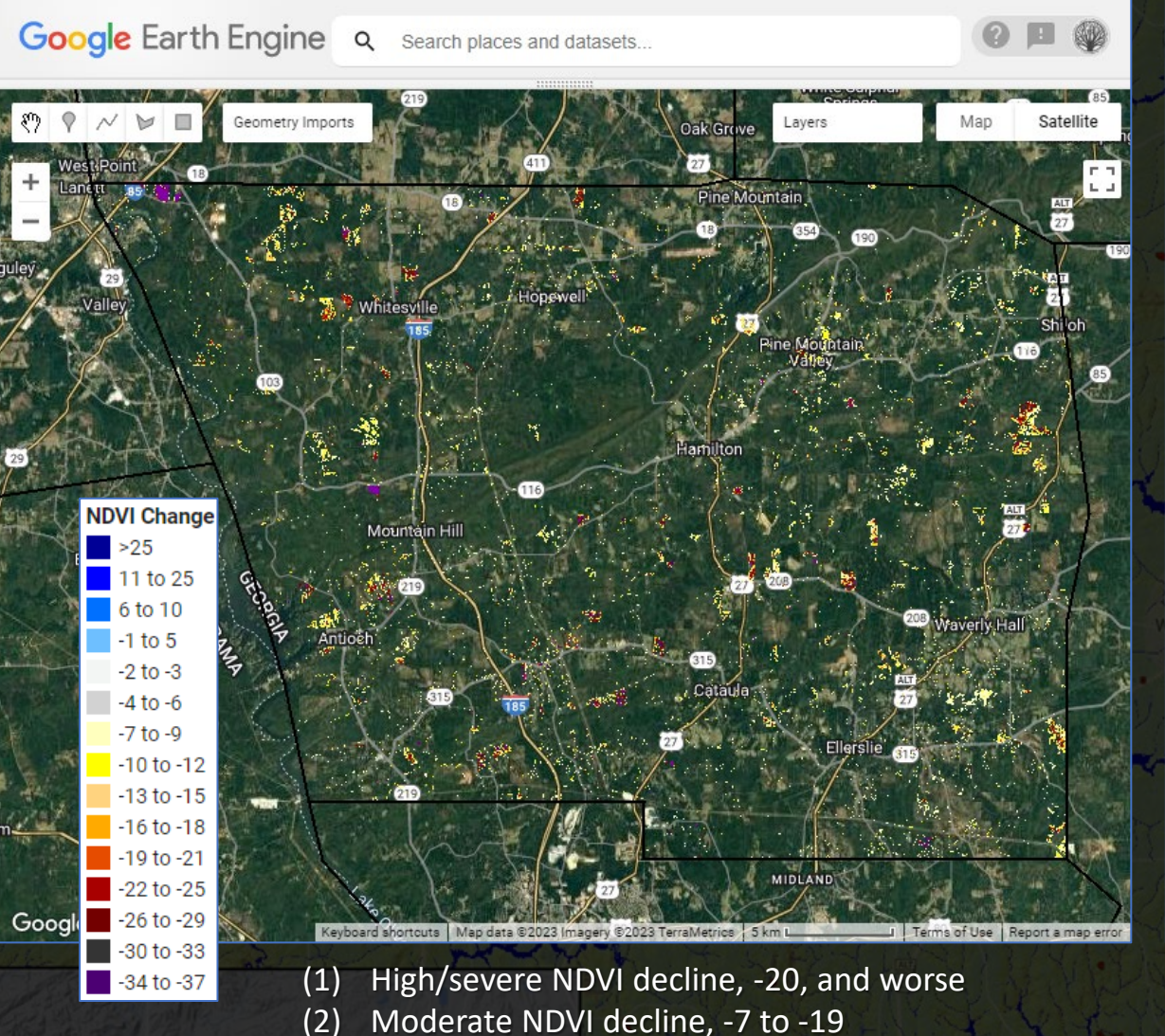

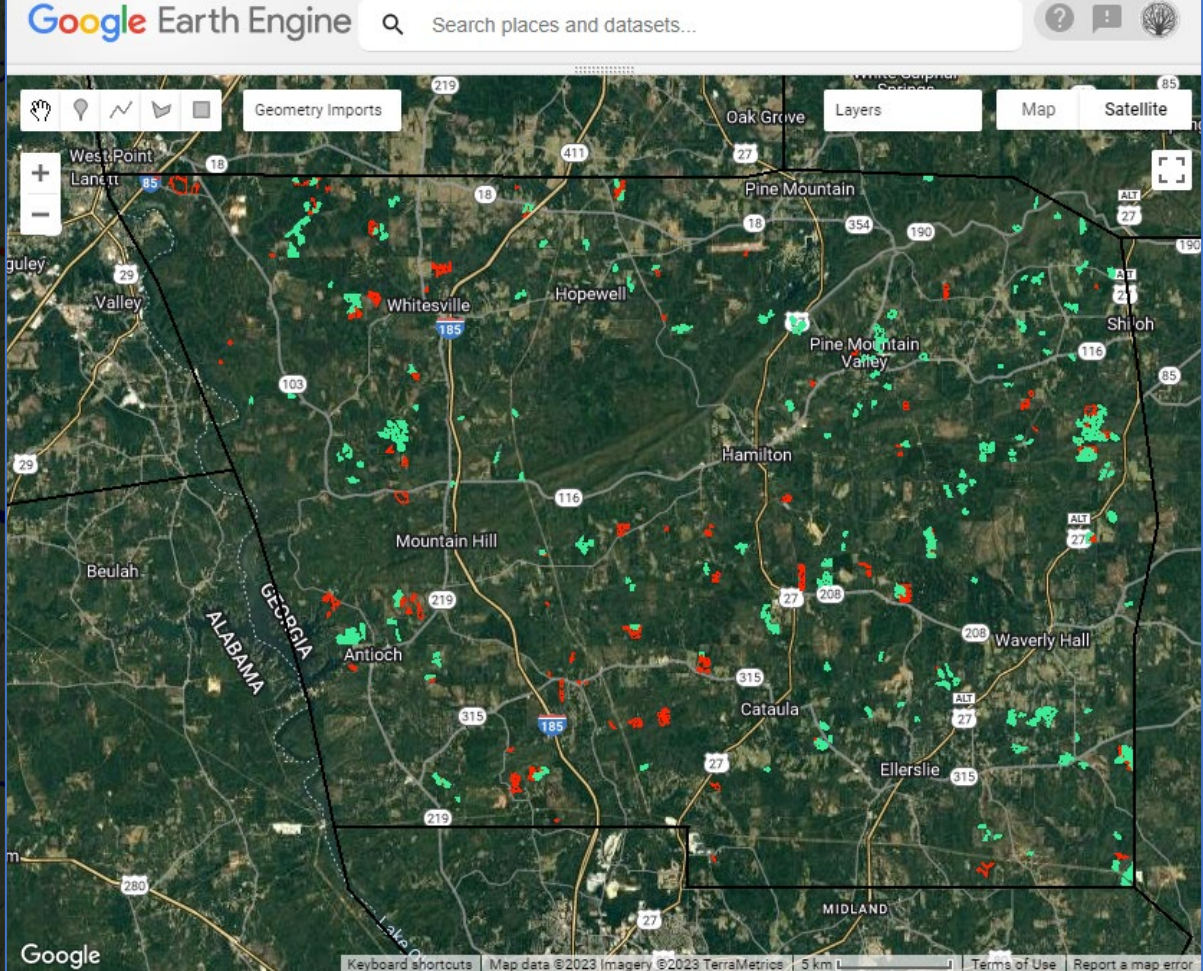

(1) High/severe NDVI decline, ≥ 2.5 acres (red polygons) (2) Moderate NDVI decline, ≥ 5 acres (green polygons)

## **Add value to the Harvest Script by including BMP-related data layers**  *(to help assess potential impacts to water resources)*

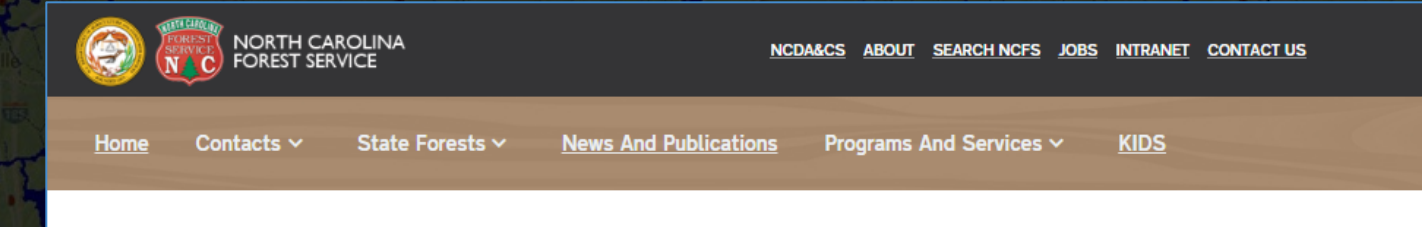

NCFS-Home >> Water Quality >> Best Management Practices >> Quick Reference Field Guide

# **Best Management Practices Quick Reference Field Manual**

The North Carolina Forestry Best Management Practices Quick Reference Field Guide (referred

implementation of BMPs and other erosion control practices that can be used to keep streams and creeks free from sediment and other nonpoint source pollution during timber harvesting or

In addition to illustrations that show "good" BMP examples, the BMP Field Guide also has

photos showing conditions in which water quality protection needs improvement due to poor practices or a lack of erosion control measures. All of the photos have caption text, along with

symbols to indicate their status as a "good" example or "bad" example. These symbols are used

as a way to communicate the importance of using BMPs to a broader audience, many of which

Citations of the most commonly referenced water quality regulations that effect forestry

Other rule references include the stream/ditch obstruction laws, riparian buffer rules, and

operations are provided in the Field Guide, including the complete text of the statewide rules governing forestry activities, called the "Forest Practice Guidelines Related to Water Quality."

may not have formal training or education related to forestry or water quality.

to as the BMP Field Guide) is a full-color, pocket-sized guide that illustrates proper

other forestry activities.

guidance for operating in wetlands.

### **BMP Field Guide**

- Part 01: Introduction and Contacts
- Part 02: Planning
- Part 03: Erosion and Runoff Contr
- Part 04: Roads
- Part 05: Skid Trails and Log Decks
- Part 06: SMZ (stream buffers)
- Part 07: Stream Crossings
- Part 08: Wetlands
- Part 09: Site Preparation, Chemicals, and Fire
- Part 10: Fluids, Waste, and Spill Control
- Part 11: Rehab and Stabilization
- Part 12: Laws and Rules
- Complete Document

#### Percent slope

• Detailed streams; 303(d) Impaired • Floodplains (denotes bottomland hardwood wetlands, hydric soils)

# **BMP-related Data Layers**

### *Erosion and Runoff Control -* Percent Slope from USGS 10m DEM

### *Stream Crossings and Wetlands -* Detailed USGS Streams and Floodplains

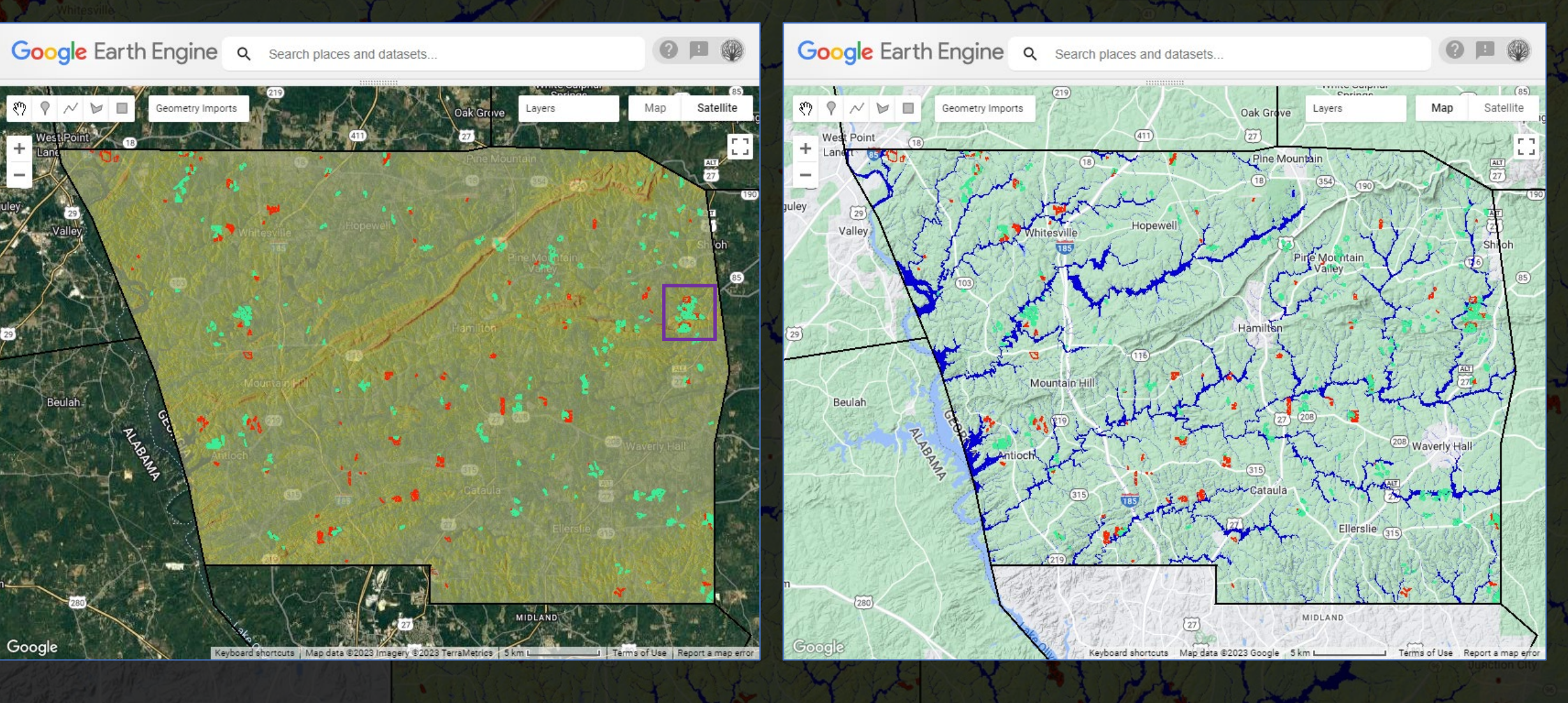

# **BMP-related Data Layers**

Percent slope, detailed streams, floodplain wetlands and 303(d) Impaired streams

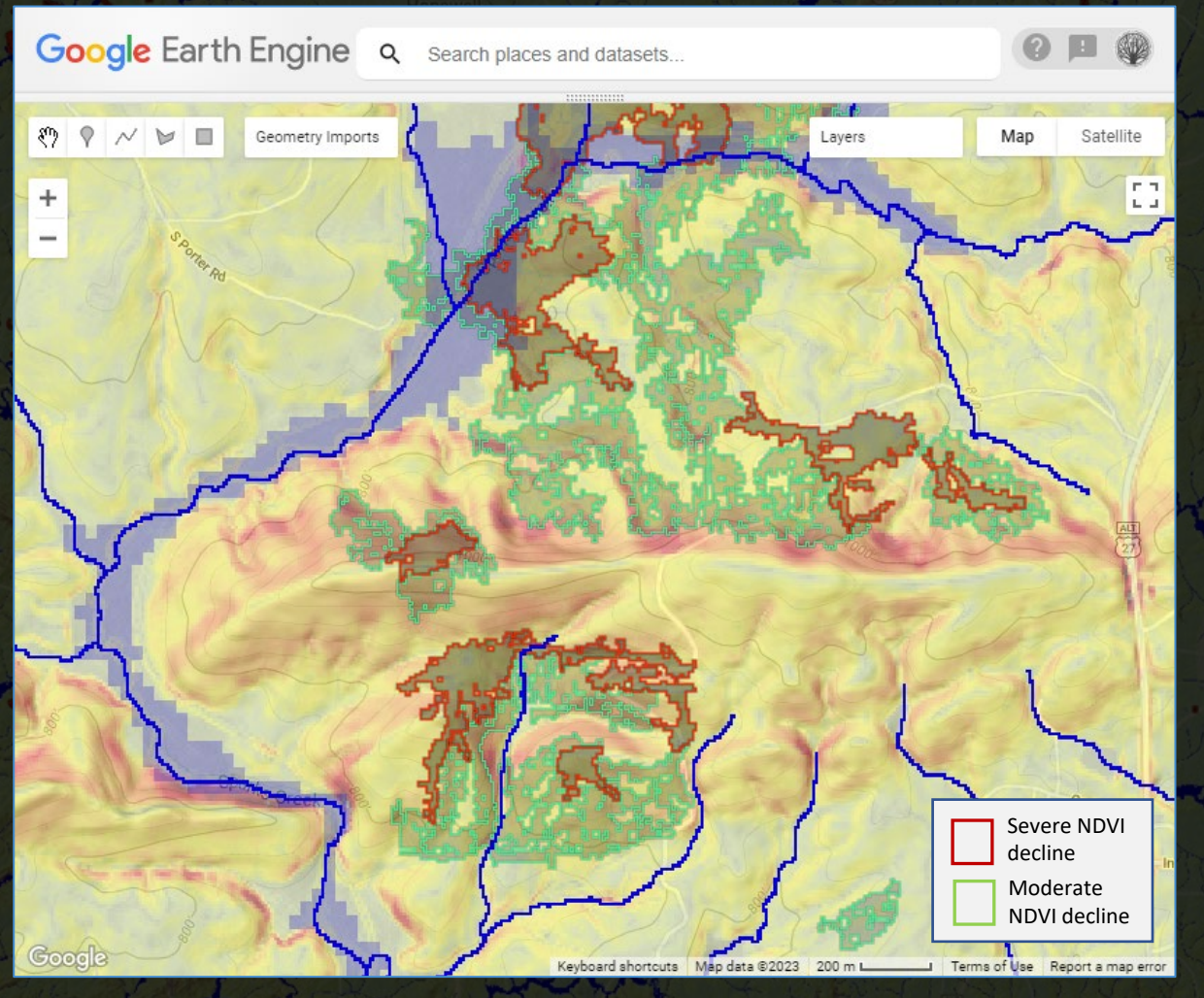

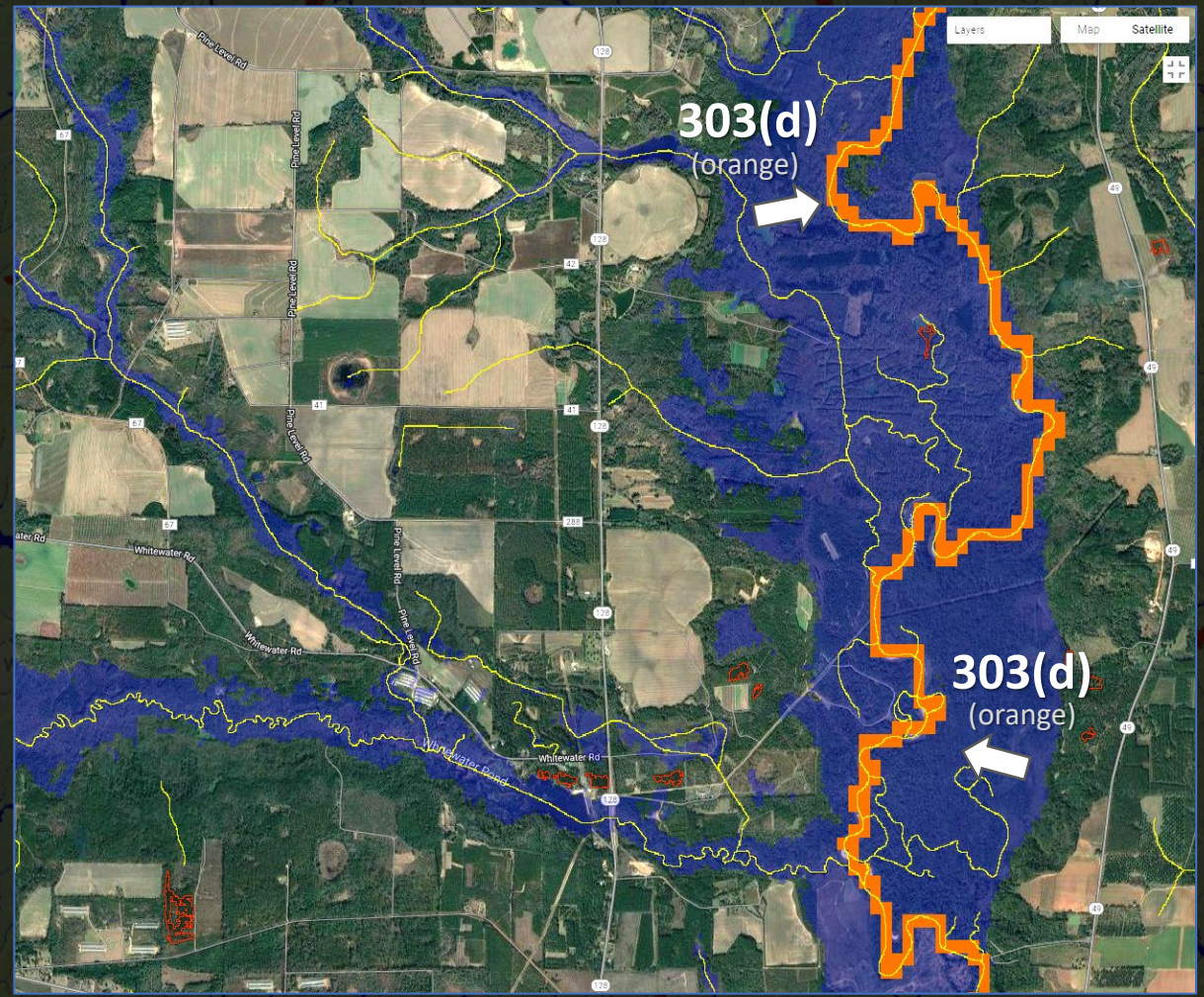

Harris County, GA **County, GA County, GA County, GA County, GA** 

## **Guide to Interpretation** – product use, vetting, confirmation of silvicultural activity

### *A beginner's guide to assessment*

EVERE NDVI DECLINE POLYGONS are the easiest to detect, it's the user's responsibility to assess cause and if *silviculture-related, development, large-patch defoliation/mortality, severe weather, flooding, etc.*

- Toggle the pre- and post-natural color images to assess and interpret caus
	- $\triangleright$  It's possible to remove clouds by adjusting the 'post' dates used to calculate  $\triangleright$

### MODERATE NDVI DECLINE POLYGONS are a result from a multitude of possible

- First, observe their proximity to the red 'severe' NDVI decline polygons
	- $\triangleright$  Close proximity likely related to clear cut activity, just lower NDVI de
	- $\triangleright$  Disjunct, could indicate possible thinning, interpret the pre and post the character, and color of NDVI change, also view the 'forest-masked

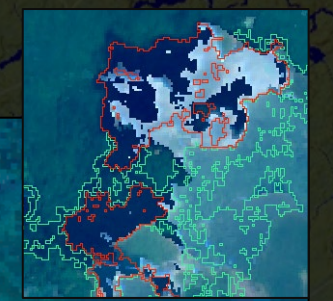

# **Guide to Interpretation** – product use, vetting, confirmation of silvicultural activity

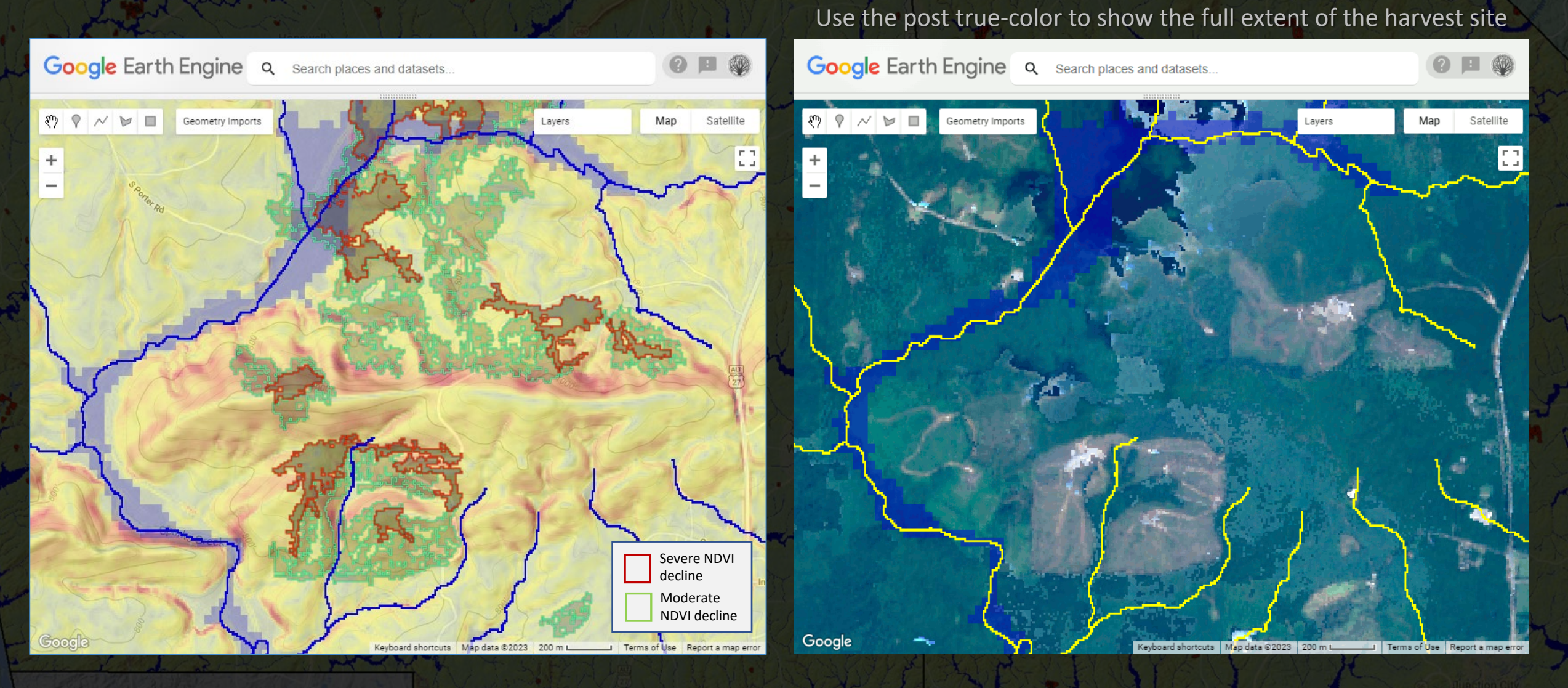

One can potentially remove the presence of clouds (in the 'post' image) by changing the timeframe of the default date range in the script (adaptive tool)

#### Step-by-step instructions Exports are automatically created and staged

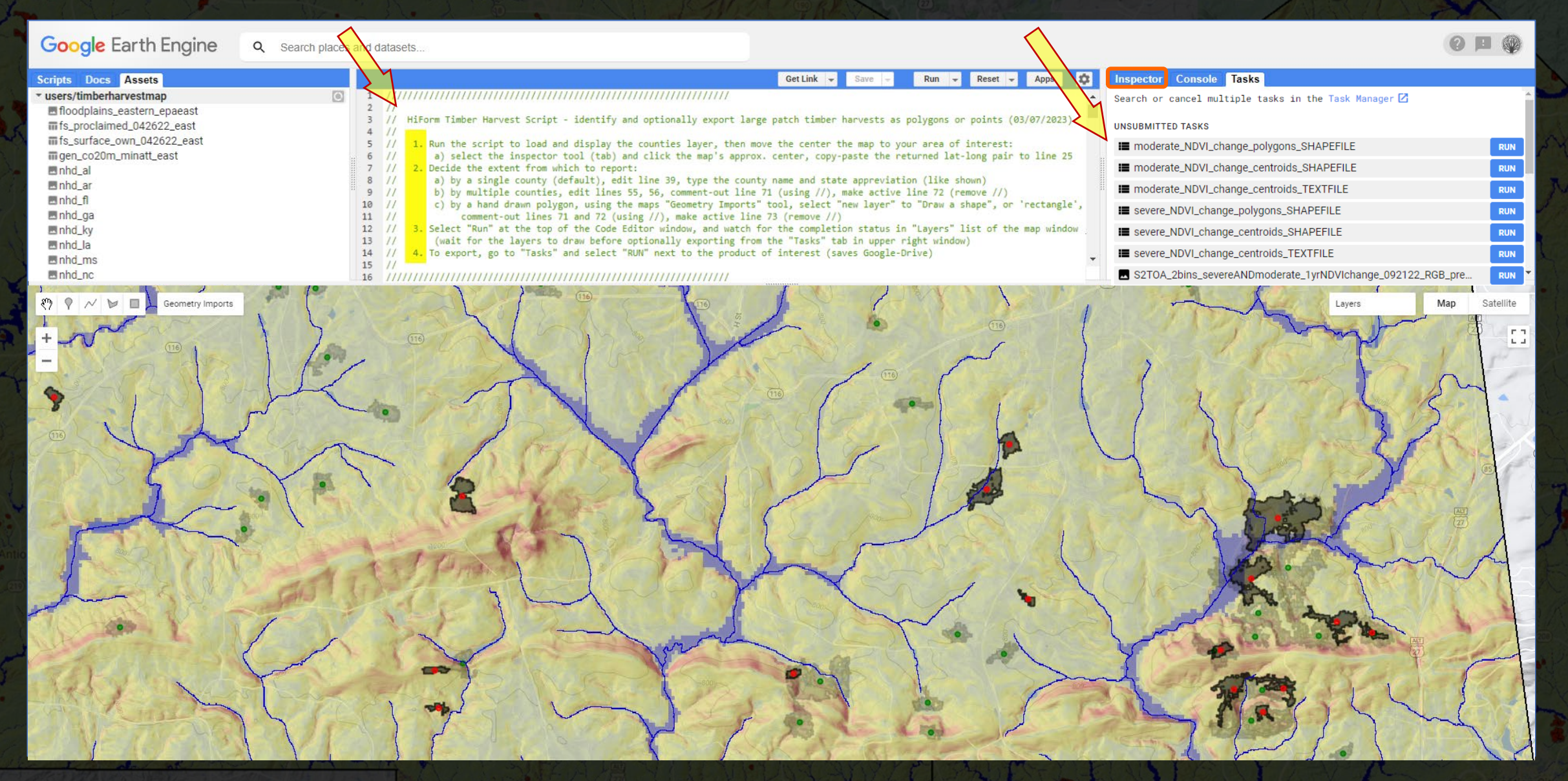

\*\*\* It's not necessary to export anything, use the 'Inspector' tool to get the lat-long, then paste to Google Maps for navigation \*\*\*

# How to get started? (red - required user input)

Using Google Chrome, **sign-in** using an established Gmail acct, then request an EE account**,** [https://earthengine.google.com](https://earthengine.google.com/) When approved, execute this script-link**,<https://code.earthengine.google.com/7b8e5e528a85058af621ecd572428f7d>**

#### Step-by-step instructions are provided at the top of the script

- *A. Optional*: set the map center and zoom level
- B. Decide the extent to map, choose  $1/$  of 3
	- 1. Type-in a **single county name** (default)
	- 2. Type-in **multiple county name**s, or
	- **3. Draw** on the screen
- C. Select R

Google Earth Engine

*D. Optional*: export, Inspector tool for lat-long

**Tiake** 

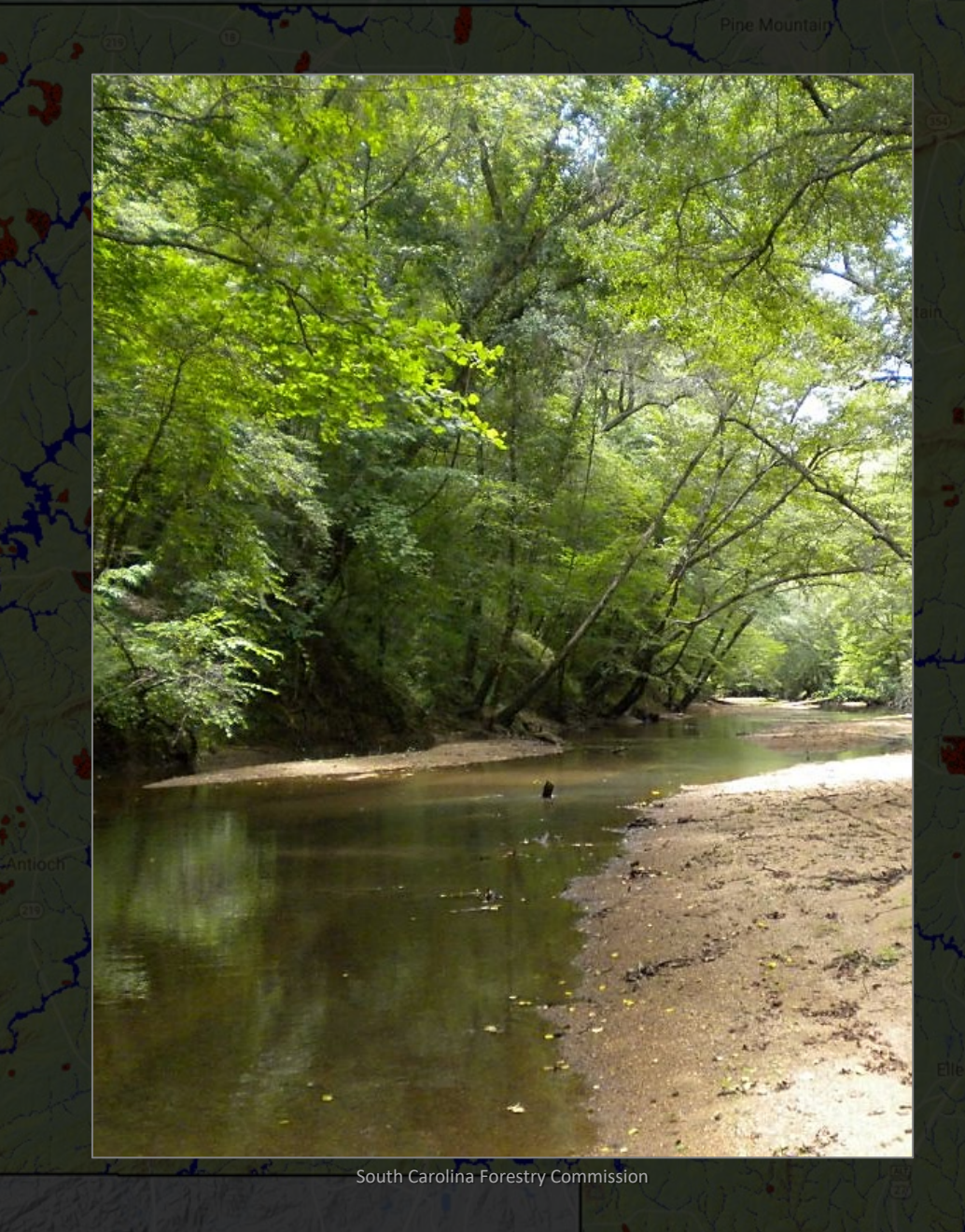

# **Questions and discussion**

- 1. How does this compare with other approaches?
- 2. Have we captured broad harvest-related needs?
- 3. What do you like, not like, or need to make it better?
- 4. Going forward *engage with GISC for input regarding the design of a 'user interface' for the HiForm BMP tool*

Contacts: [william.m.christie@usda.gov](mailto:william.m.christie@usda.gov) (Remote Sensing Analyst) [steven.norman@usda.gov](mailto:steven.norman@usda.gov) (Research Ecologist) The *HiForm* website: [https://hiform.org](https://hiform.org/) Earth Engine sign-up: <https://earthengine.google.com/> *(create a new Gmail address to use for EE sign-up and work)*